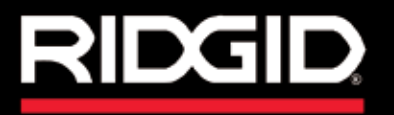

**Operatørmanual**

# SeeSnake CSZO

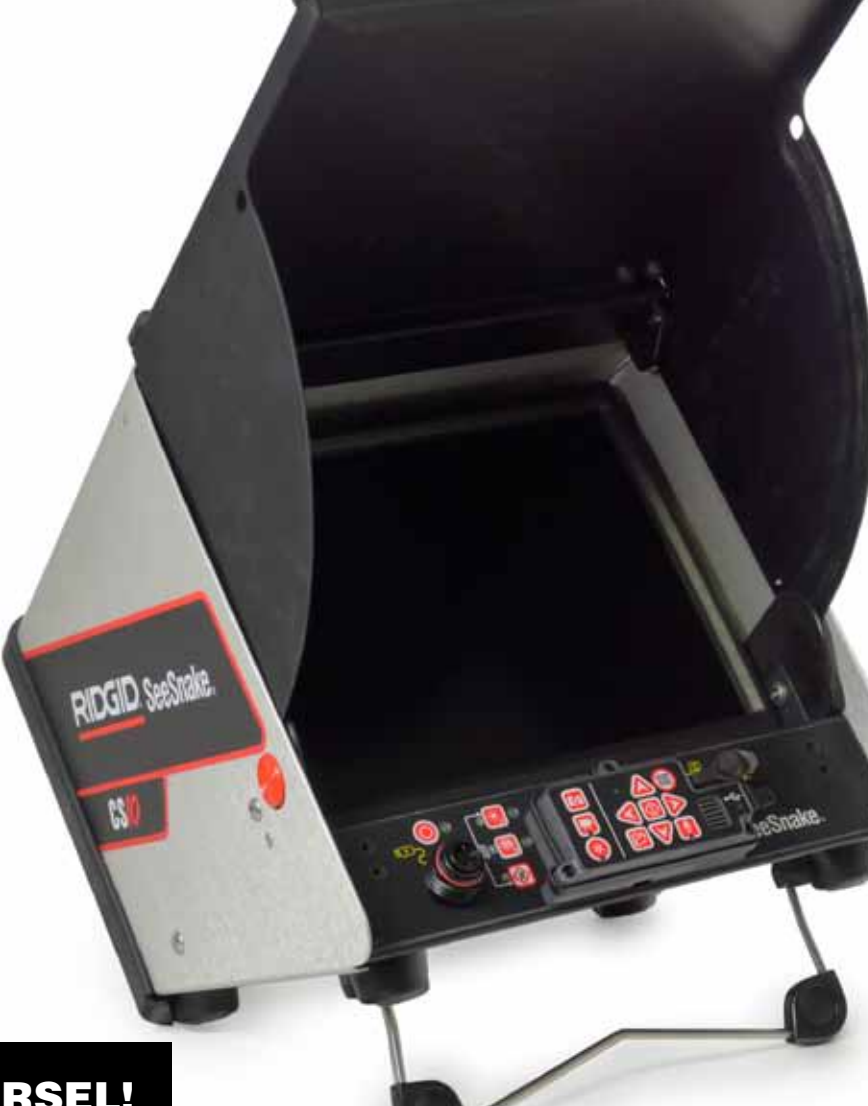

# **!** ADVARSEL!

Læs denne operatørmanual omhyggeligt før brug af dette værktøj. Undladelse til at forstå og følge indholdet af denne manual kan resultere i elektrisk stød, brand og/eller alvorlig personskade.

# SeeSnake CSIO

Registrer produktserienummer nedenfor som det vises på navnepladen.

Serienummer

# Indholdsfortegnelse

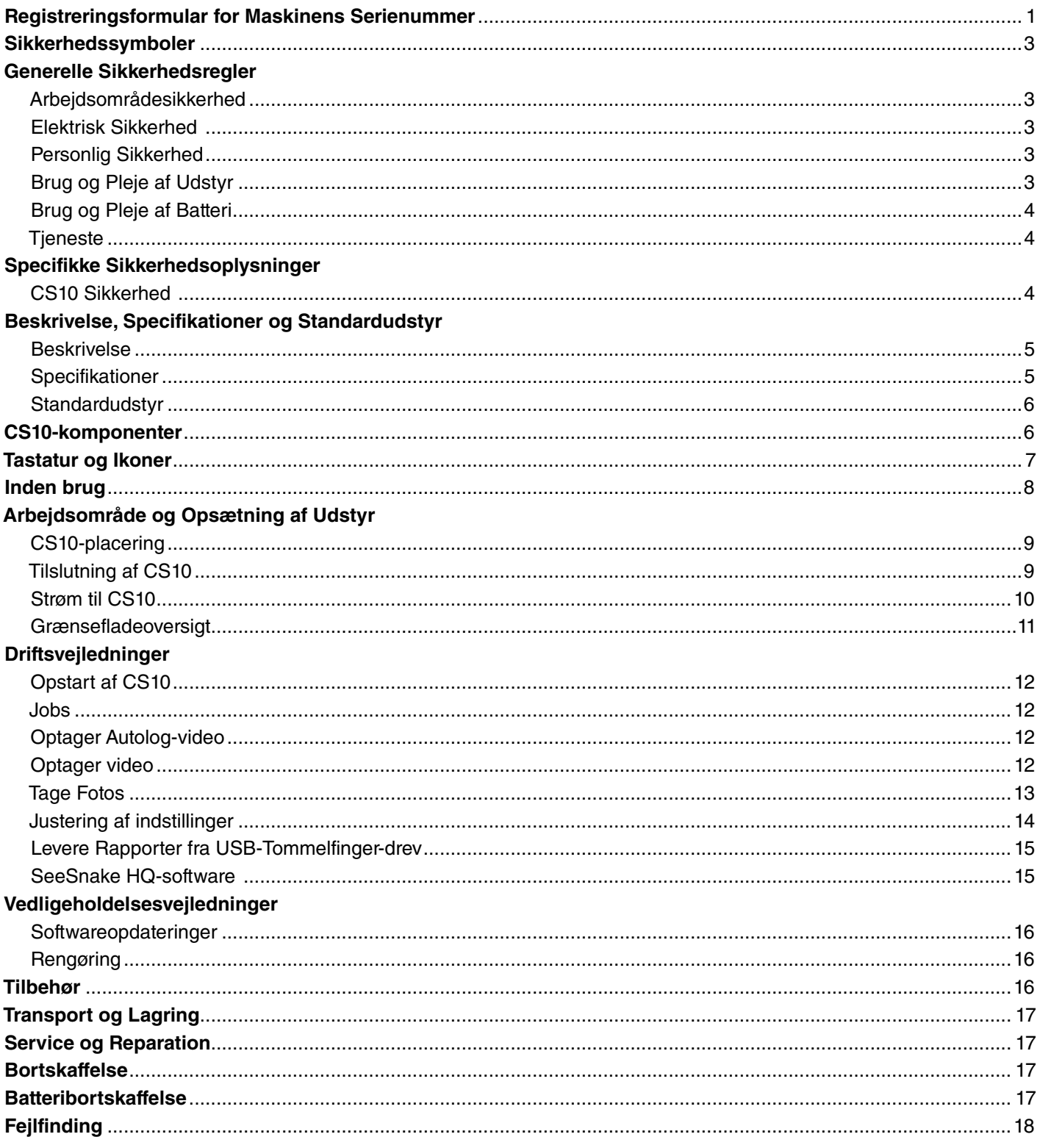

# Sikkerhedssymboler

I denne operatørmanual og på produktet, bruges sikkerhedssymboler og signalord til at kommunikere vigtige oplysninger om sikkerhed. Dette afsnit er tilvejebragt for at forbedre forståelsen af disse signalord og symboler.

Dette er sikkerhedsadvarselssymbolet. Det bruges til at advare dig om potentielle farer for personskade. Overhold alle sikkerhedsanvisninger, der følger efter dette symbol for at undgå eventuel skade eller død.

FARE FARE angiver en farlig situation, som, hvis den ikke undgås, vil resultere i dødsfald eller alvorlig personskade.

**ADVARSEL** ADVARSEL angiver en farlig situation, som, hvis den ikke undgås, kan resultere i dødsfald eller alvorlig personskade.

**A FORSIGTIG** FORSIGTIG angiver en farlig situation, som, hvis den ikke undgås, kan resultere i mindre eller moderat skade.

**BEMÆRKNING** BEMÆRKNING angiver oplysninger, der vedrører beskyttelse af ejendom.

Dette symbol betyder at du skal læse operatørmanualen grundigt, før du bruger udstyret. Operatørmanualen indeholder vigtige oplysninger om sikker og korrekt betjening af udstyret.

Dette symbol betyder at du altid skal bruge sikkerhedsbriller med sideafskærmning eller beskyttelsesbriller ved håndtering eller brug af dette udstyr for at mindske risikoen for øjenskader.

Dette symbol angiver risiko for elektrisk stød.

# Generelle Sikkerhedsregler

#### **A ADVARSEL**

Læs alle sikkerhedsadvarsler og anvisninger. Undladelse til at følge advarslerne og anvisningerne kan resultere i elektrisk stød, brand og/eller alvorlig personskade.

#### GEM ALLE ADVARSLER OG ANVISNINGER TIL FREMTIDIG REFERENCE!

#### Arbejdsområdesikkerhed

- • **Hold dit arbejdsområde rent og velbelyst.** Rodet eller mørke områder kan forårsage ulykker.
- • **Betjen ikke udstyr i eksplosive atmosfærer, såsom ved tilstedeværelse af brandfarlige væsker, gasser og støv.** Udstyr kan forårsage gnister, som kan antænde støvet eller dampene.
- • **Hold børn og omkringstående folk væk, mens udstyr betjenes.** Forstyrrelser kan forårsage, at du mister kontrol.

#### Elektrisk Sikkerhed

- • **Undgå kropskontakt med jordforbundne overflader, såsom rør, radiatorer, komfurer og køleskabe.** Der er en øget risiko for elektrisk stød, hvis din krop er jordforbundet.
- • **Udsæt ikke udstyr for regn eller våde forhold.** Vand der trænger ind i udstyr vil øge risikoen for elektrisk stød.
- • **Misbrug ikke ledningen.** Brug aldrig ledningen til at bære, trække eller afkoble el-værktøjet. Hold ledningen væk fra varme, olie, skarpe kanter og bevægelige dele. Beskadigede eller indfiltrede ledninger øger risikoen for elektrisk stød.
- • **Hvis betjening af udstyr på et fugtigt sted er uundgåeligt, så brug en strømforsyning med jordforbundet kredsløbsafbryder for at mindske risikoen for elektrisk stød.**
- • **Hold alle elektriske forbindelser tørre og væk fra gulvet.** Rør ikke udstyr eller stik med våde hænder for at reducere risikoen for elektrisk stød.

#### Personlig Sikkerhed

- • **Vær opmærksom, hold øje med det du foretager dig og brug sund fornuft når du betjener udstyr.** Brug ikke udstyr når du er træt eller under indflydelse af narkotika, alkohol eller medicin. Et øjebliks uopmæksomhed mens du betjener udstyr kan resultere i alvorlig personskade.
- • **Brug personligt beskyttelsesudstyr.** Brug altid beskyttelsesbriller. Den korrekte anvendelse af beskyttelsesudstyr såsom en støvmaske, skridsikkert fodtøj, en beskyttelseshjelm, og høreværn vil reducere antallet af personskader.
- • **Ræk ikke for langt.** Bevar hele tiden en forsvarlig fodstilling og balance. Dette giver bedre kontrol af udstyret i uventede situationer.
- • **Tag det korrekte tøj på.** Hav ikke løst tøj eller smykker på. Hold dit hår, beklædning og handsker væk fra bevægelige dele. Løst tøj, smykker og langt hår kan blive fanget i bevægelige dele.

#### Brug og Pleje af Udstyr

- • **Du skal ikke forcere udstyret.** Brug det korrekte udstyr til din anvendelse. Det korrekte udstyr vil gøre arbejdet som det er designet til bedre og mere sikkert.
- • **Brug ikke udstyr hvis tænd/sluk-knappen hverken TÆNDER eller SLUKKER for det.** Ethvert udstyr der

ikke kan kontrolleres med tænd/sluk-knappen er farligt og skal repareres.

- • **Tag stikket ud af strømkilden og/eller batteripakken ud af udstyret, før foretagelse af justeringer, ændring af tilbehør eller lagring.** Forebyggende sikkerhedsforanstaltninger mindsker risikoen for skade.
- • **Opbevar inaktivt udstyr utilgængeligt for børn og giv ikke personer der ikke har kendskab til udstyret eller disse instruktioner lov til at anvende udstyret.**  Udstyr kan være farligt hvis det bruges af utrænede brugere.
- • **Vedligehold udstyr.** Kontroller for skæv linjeføring, eller bevægelige dele der sidder fast, manglende dele, brud på dele, og enhver anden tilstand, der kan påvirke udstyrets funktionsdygtighed. Hvis beskadiget, skal udstyret repareres før brug. Mange ulykker skyldes dårligt vedligeholdt udstyr.
- • **Brug udstyr og tilbehør i overensstemmelse med disse anvisninger, idet der tages hensyn til arbejdsforholdene og det arbejde, der skal udføres.** Brug af udstyret til andre opgaver end de påtænkte formål, kan resultere i en farlig situation.
- • **Brug kun tilbehør, som er anbefalet af producenten til dit udstyr.** Tilbehør, som kan være egnet til ét stykke udstyr kan blive farligt, når det bruges med et andet stykke udstyr.
- • **Hold håndtagene tørre, rene og fri for olie og fedt.**  Dette giver mulighed for bedre kontrol af udstyret.

#### Brug og Pleje af Batteri

- • **Genoplad kun med oplader der er specificeret af producenten.** En oplader egnet til en specifik type batteripakke, kan skabe risiko for brand, når den anvendes med en anden batteripakke.
- • **Brug kun udstyret med anbefalede batteripakker.**  Brug af andre batteripakker kan skabe en risiko for skader og brand.
- • **Undersøg ikke batteriet med ledende genstande.**  Kortslutning af batteriets poler kan medføre gnister, forbrændinger eller elektrisk stød. Når batteripakken ikke er i brug, skal den holdes væk fra andre metalgenstande, såsom papirklips, mønter, nøgler, søm, skruer eller andre små metalgenstande, der kan oprette en forbindelse fra en pol til en anden. Kortslutning af batteriets poler sammen kan medføre forbrændinger eller brand.
- • **Under dårlige omstændigheder, kan væske komme ud af batteriet, undgå kontakt.** Hvis kontakt sker, skyl med vand. Hvis væsken kommer i øjnene, søg lægehjælp. Væske fra batteriet kan give hudirritation eller forbrændinger.
- • **Brug og opbevar batterier og opladere i tørre, passende temperaturområder.** Ekstreme temperaturer og fugt kan ødelægge batterierne og resultere i lækage,

elektrisk stød, brand eller forbrændinger. Se opladermanual for yderligere oplysninger.

- Dæk ikke opladeren til under brug. Ordentlig ventilation er nødvendig for korrekt drift. At dække opladeren til under brug kan resultere i brand.
- • **Bortskaf batterierne korrekt.** Udsættelse for høje temperaturer kan forårsage at batterierne eksploderer; bortskaf ikke i brand. Nogle lande har forordninger vedrørende batteribortskaffelse. Følg alle gældende forordninger.

#### Tjeneste

Sørg for, at en kvalificeret tekniker servicerer dit udstyr ved kun at bruge identiske reservedele for at opretholde værktøjets sikkerhed. Fjern batterierne og henvis servicering til kvalificeret personale under enhver af følgende omstændigheder:

- • Hvis væske er spildt eller objekter er faldet ind i produktet.
- • Hvis produktet ikke fungerer normalt, når du følger driftsanvisningerne.
- • Hvis produktet er blevet tabt eller beskadiget.
- Når produktet udviser en væsentlig ændring i ydeevne.

# Specifikke Sikkerhedsoplysninger

#### **A** ADVARSEL

Dette afsnit indeholder vigtige sikkerhedsoplysninger, der er specifikke for CS10. Læs disse forholdsregler omhyggeligt før du bruger CS10 for at reducere risikoen for elektrisk stød, brand eller andre alvorlige personskader.

#### GEM DISSE VEJLEDNINGER!

Opbevar denne manuel med udstyret til brug af operatøren.

#### CS10 Sikkerhed

- • **En forkert jordforbundet stikkontakt kan forårsage elektrisk stød og/eller alvorlig beskadigelse af udstyr.** Kontroller altid arbejdsområdet for en stikkontakt med korrekt jordforbindelse. Tilstedeværelsen af en trebens eller GFCI-stikkontakt er ikke garanti for, at stikkontakten er jordforbundet korrekt. Hvis du er i tvivl, skal du sørge for, at en autoriseret elektriker inspicerer stikket.
- • **Forsyn kun strøm til CS10 med det angivne batteri eller en dobbelt-isoleret strømforsyning.**
- • **Brug ikke dette udstyr, hvis operatøren eller maskinen står i vand.** Betjening af maskinen mens i vand, øger risikoen for elektrisk stød.
- • **CS10 er ikke vandtæt.** Kun kameraet og skubbekablet er vandtætte. For at reducere risikoen eller elektrisk stød, må udstyret ikke udsættes for vand eller regn.
- Må ikke anvendes, hvor der er en fare for kontakt **med højspænding til stede.** Udstyret er ikke designet

til at yde højspændingsbeskyttelse og isolering.

- • **Læs og forstå denne operatørmanual, SeeSnake Rørinspektion Spole operatørmanualen, anvisningerne til andet udstyr i brug, og alle advarsler, før du betjener CS10.** Manglende overholdelse af anvisningerne kan resultere i skader på ejendom og/eller alvorlig personskade.
- • **Brug altid egnet personligt beskyttelsesudstyr ved håndtering og anvendelse af udstyr i afløb.** Afløb kan indeholde kemikalier, bakterier og andre stoffer, der kan være giftige eller smitsomme, eller som kan forårsage forbrændinger eller andre problemer. Egnet personligt beskyttelsesudstyr omfatter altid sikkerhedsbriller, men kan også omfatte handsker eller luffer til rensning af afløb, latex- eller gummihandsker, ansigtsværn, beskyttelsesbriller, beskyttelsestøj, åndedrætsværn og sko med ståltå.
- **Hyis du bruger udstyr til rensning af afløb samtidig med udstyr til inspektion af afløb, skal du bruge RIDGID arbejdshandsker (RIDGID-handsker til rensning af afløb).** Grib aldrig det roterende afløbsrensende kabel med andet end RIDGID arbejdshandker, herunder en klud, der kan snos rundt om kablet og forårsage håndskader. Brug kun latex- eller gummihandsker under RIDGID arbejdshandsker. Brug ikke beskadigede handsker til rensning af afløb.
- • **Sørg for at have god hygiejne.** Brug varmt sæbevand til at vaske hænder og andre kropsdele der har været udsat for afløbsindhold, efter håndtering eller brug af udstyret til afløbsinspektion. For at forebygge forurening fra giftigt eller inficeret materiale, skal der hverken spises eller ryges under drift eller håndtering af udstyr til afløbsinspektion.
- • **Udstyret er beregnet til indendørs brug, når det drives af vekselstrømforsyningen.** Når drevet af batterier, skal produktet beskyttes mod at blive udsat for vejr. Da dette produkt ikke er vandtæt, må udstyret ikke udsættes for fugt eller regn. Vand der trænger ind i indkapslingen kan øge risikoen for sikkerhedsrisici og elektrisk stød. Kun kameraet og kablet i en SeeSnake Rørinspektion trommel er vandtætte.
- • **For at forhindre skader på produktet og for at mindske risikoen for skader, må udstyret ikke udsættes for mekaniske chok.**

**De advarsler, forholdsregler og instruktioner der er beskrevet i denne operatørmanual kan ikke dække alle mulige forhold og situationer, der kan opstå. Operatøren må forstå, at sund fornuft og forsigtighed er faktorer, der ikke kan bygges ind i dette produkt, men skal leveres af operatøren.**

EF-overensstemmelseserklæringen (890-011-320.10) vil ledsage denne manual som et separat hæfte, når det er nødvendigt.

# Beskrivelse, Specifikationer og Standardudstyr

#### Beskrivelse

SeeSnake CS10 er en transportabel skærm-og kamerakontrolenhed designet til nemt at oprette tilsluttes til enhvert SeeSnake tromle og kamera. CS10 kan optage lyd, video og billeder og samle dem automatisk i en HTML-rapport på et USB-tommelfingerdrev. CS10 indeholder let tilgængelige kontroller til at justere kameraet og displayet, og til at kontrollere in-line sonden der er bygget ind i mange SeeSnake-kameraer.

Den indbyggede sonde gør det muligt for operatøren at finde kameraet under jorden. CS10 kan også tilsluttes til en ekstern linjesender, som kan linjespore et SeeSnakekabel i et rør.

CS10 er også fuldt foreneligt med SeeSnake HQ-software, der hurtigt kan generere tilpassede rapporter indeholdende videoer og fotos taget under en inspektion, der kan emailes, udskrives, brændes på DVD, eller eksporteres til visning i en webbrowser.

Download den nyeste version af SeeSnake HQ gratis fra www.hq.seesnake.com.

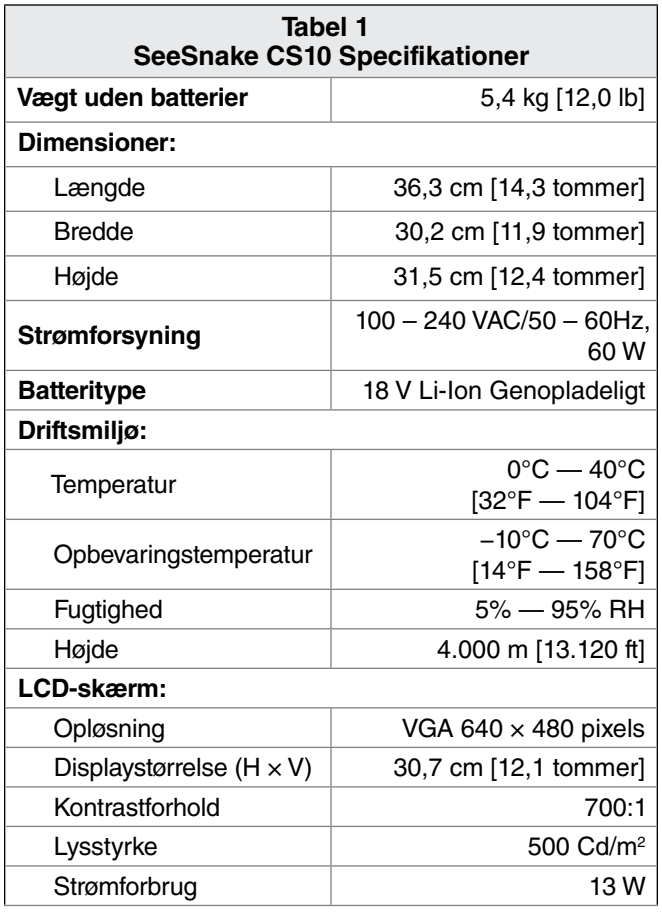

#### Specifikationer

#### Standardudstyr

- • CS10
- • Lynvejledning
- • Operatørmanual
- Instruktions-DVD

# CS10-komponenter

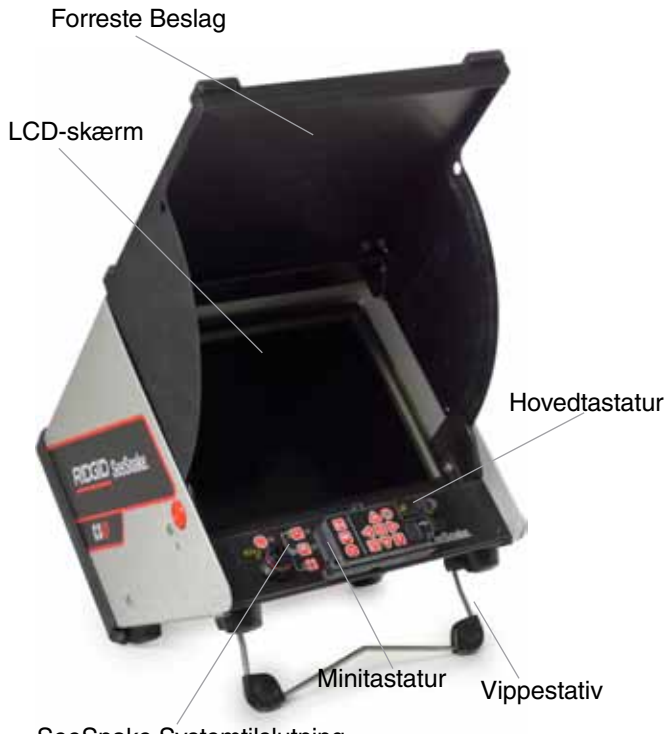

SeeSnake Systemtilslutning

#### **Figur 1 – Frontvisning (Åben)**

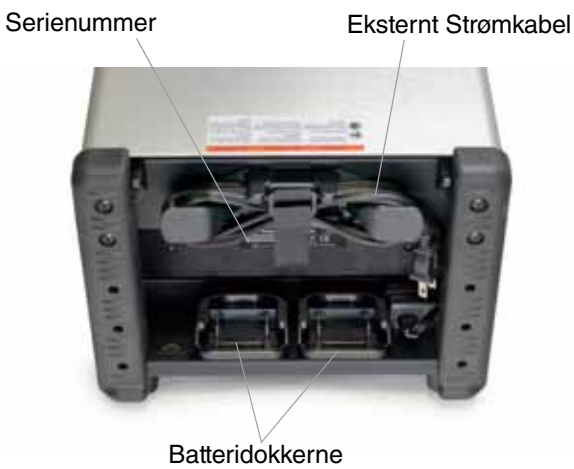

**Figur 2 – Bagvisning**

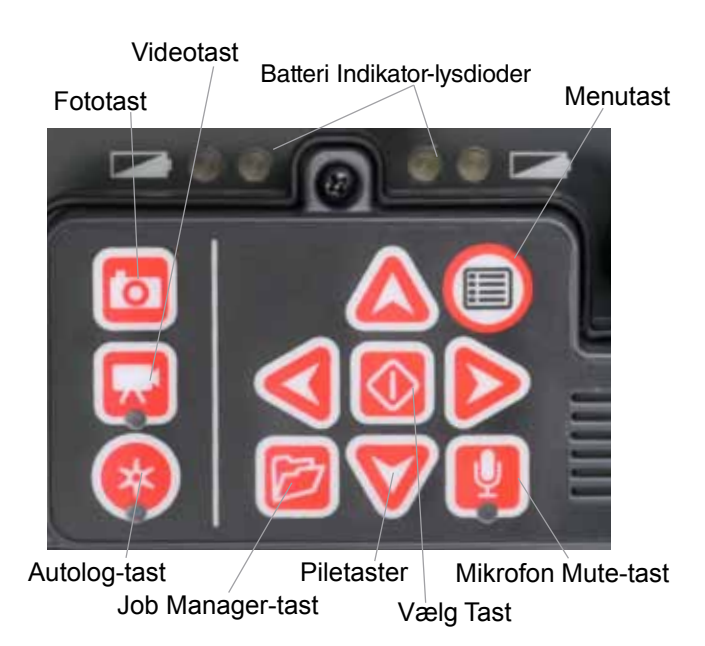

**Figur 3 – CS10 Hovedtastatur**

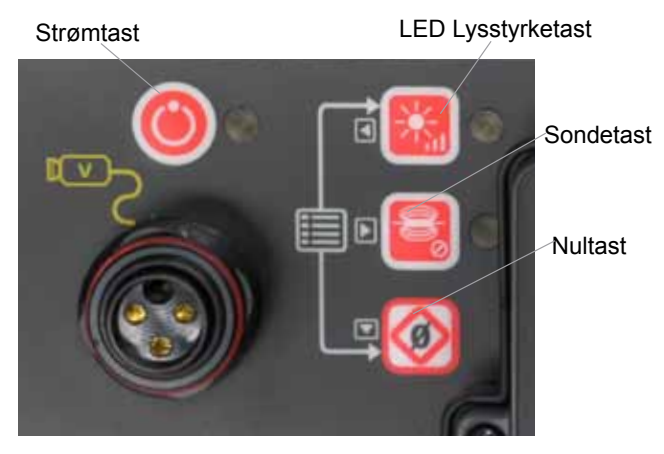

**Figur 4 – CS10 Mini-tastatur**

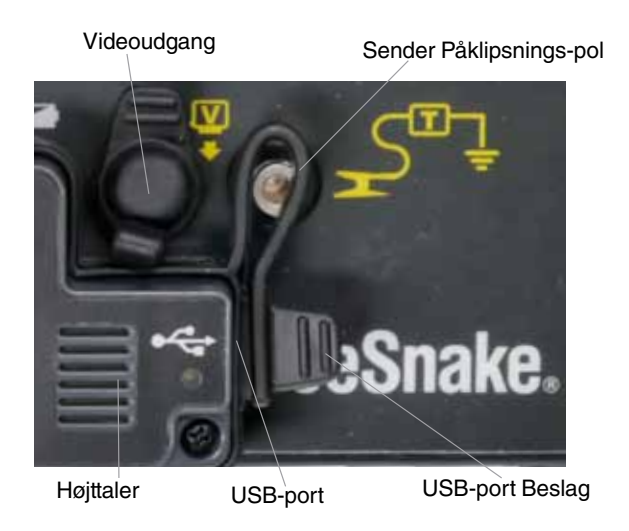

**Figur 5 – CS10-forbindelser**

# Tastatur og Ikoner

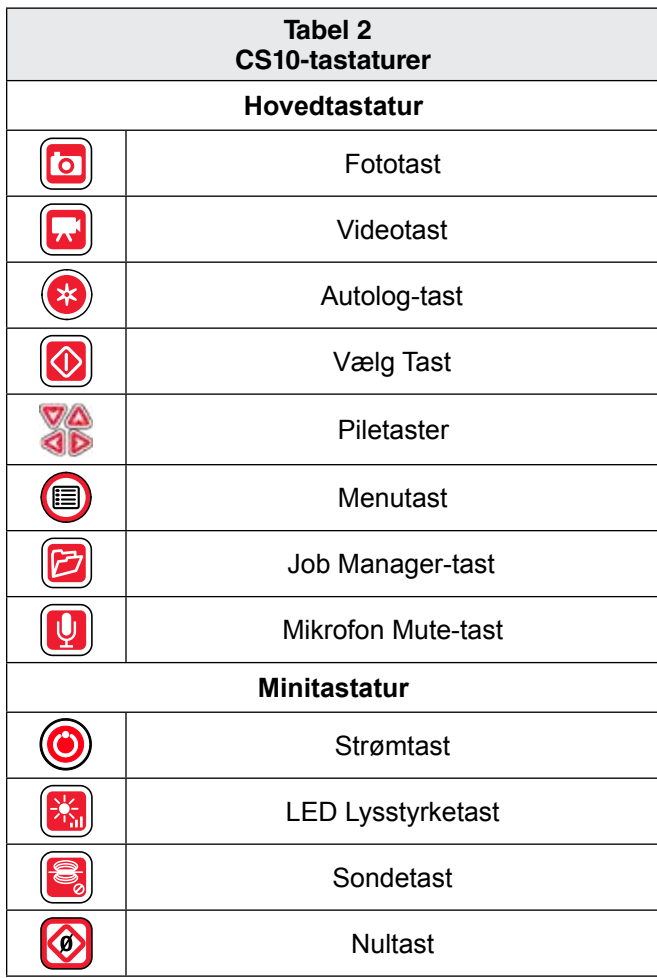

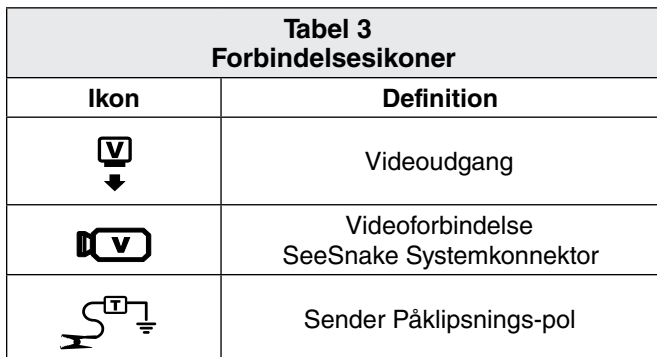

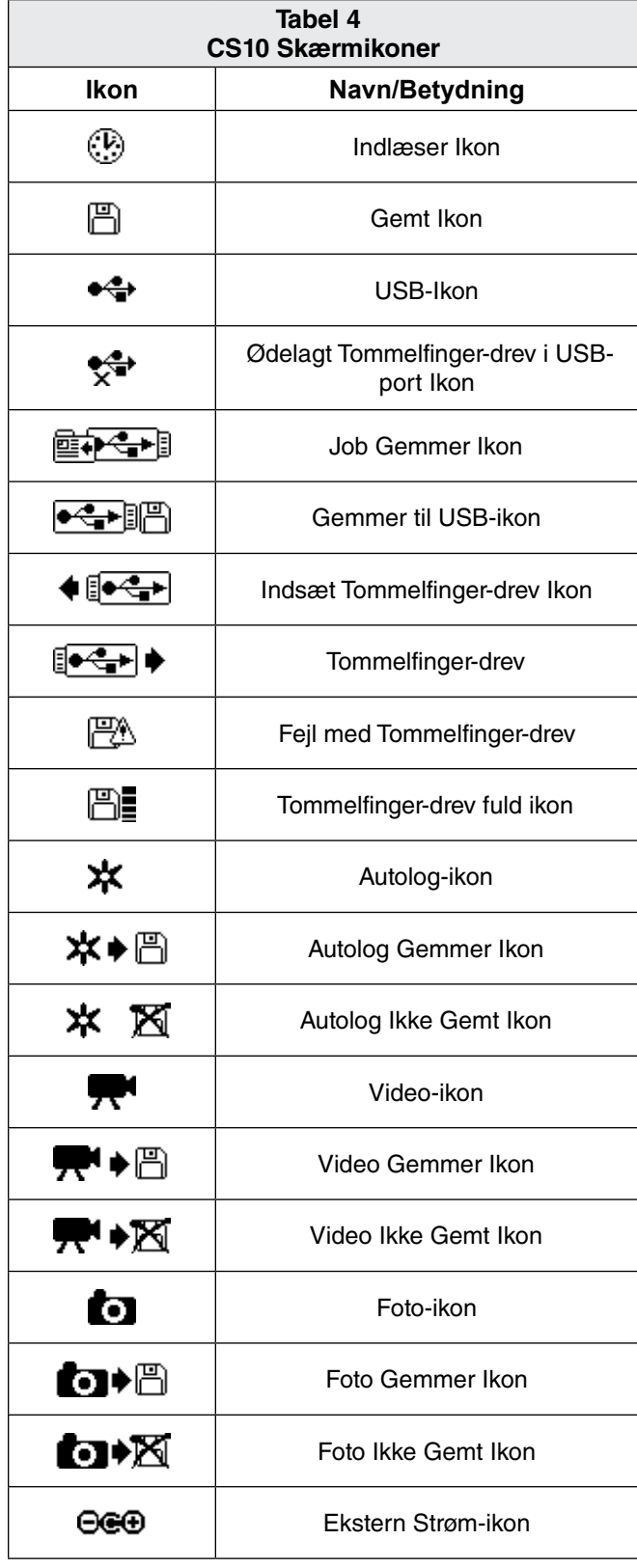

# Inden brug

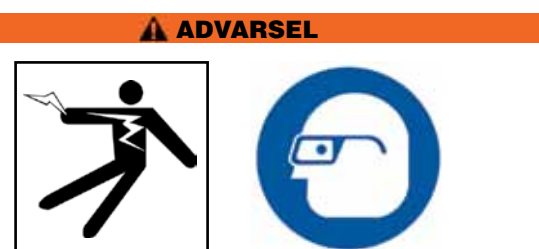

Inden hver brug, skal du inspicere din CS10 og rette eventuelle problemer for at mindske risikoen for alvorlige skader fra elektrisk stød eller andre årsager og forebygge maskinskade.

- 1. Bekræft, at strømmen er SLUKKET, at al ekstern strøm og ledninger er afkoblet, og at batteriet er fjernet. Undersøg ledninger, kabler og stik for beskadigelse eller modifikation.
- 2. Fjern eventuel snavs, olie eller anden forurening fra CS10 i forbindelse med inspektion og for at forhindre at du mister grebet om enheden under transport eller anvendelse.
- 3. Inspicer CS10 for enhver ødelagt, slidt, manglende, ulige eller bindende del, eller enhver anden tilstand, som kan forhindre sikker, normal drift.
- 4. Inspicer ethvert andet udstyr der anvendes ifølge dets brugsanvisninger, for at sikre, at det er i god, brugbar stand.
- 5. Hvis nogen problemer findes, skal du ikke bruge enheden, indtil problemerne er korrigeret.

# Arbejdsområde og Opsætning af **Udstvr**

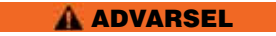

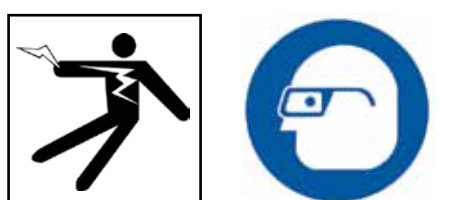

Konfigurer CS10 og arbejdsområdet i overensstemmelse med disse procedurer for at mindske risikoen for skader fra elektrisk stød, brand og andre årsager og for at forhindre skader på CS10.

- 1. Kontroller arbejdsområdet for det følgende:
	- • Tilstrækkelig belysning.
	- • Brandfarlige væsker, dampe eller støv, der kan antænde. Hvis til stede, skal du ikke arbejde i området indtil kilder er identificeret og korrigeret. CS10 er ikke eksplosionssikker. Elektriske forbindelser kan forårsage gnister.
	- Ryddet, lige, stabilt tørt sted for operatøren. Brug ikke maskinen, mens du står i vand.
	- • Hvis du bruger ekstern strømforsyning, så ryd stien til stikkontakten, så den ikke indeholder nogen potentielle kilder til ødelæggelse af strømledningen.
- 2. Inspicer arbejde og bestem dig for det korrekte RIDGID-udstyr til opgaven. Brug af forkert udstyr til en applikation kan forårsage personskade eller skade på udstyret.
- 3. Sørg for, at udstyret er blevet inspiceret som angivet af operatørmanualen.
- 4. Evaluer arbejdsområdet og opfør barrierer til at holde omkringstående folk væk. Omkringstående folk kan distrahere operatøren under brug. Hvis der arbejdes nær trafik, opfør kegler eller andre barrierer for at advare bilister.
- 5. Fjern inventar såsom vandkabinet eller vask for at give adgang som nødvendigt.

#### CS10-placering

Placer CS10 i et område og i en stilling, der tillader nem adgang og visning mens der arbejdes med kameraet og skubbekablet under en inspektion. For at reducere risikoen for elektrisk stød og skade på udstyr, skal du sørge for at placeringen er tør og at CS10 og andet udstyr ikke bliver vådt under brug. CS10 er ikke vandtæt og udsættelse for våde betingelser kan forårsage elektrisk stød eller beskadigelse af udstyr.

Anbring kameraet og SeeSnake tromlen som angivet i operatørmanualen. Sørg for at CS10 og SeeSnake tromlen er stabile.

#### **Vippestativ**

For at opsætte Vippestativ, skal du udføre følgende:

- 1. Brug håndtaget på toppen af CS10 til at placere enheden det ønskede sted *(Element 1, Figur 6).*
- 2. Vip enheden lidt tilbage og træk fremad på stativholder indtil den låses på plads *(Element 2, Figur 6).*

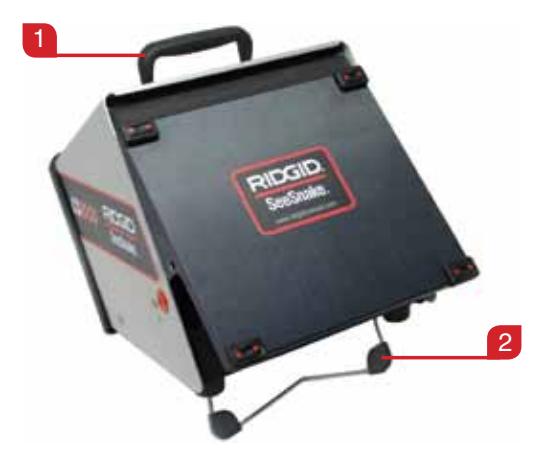

**Figur 6 – Opsætning af Vippestativ**

Hvis du vil oplagre stativholderen, så vip enheden lidt tilbage, og skub stativholderen mod enhedens bagside indtil det ligger fladt mod enhedens base.

#### **Forreste Beslag**

Det forreste beslag af CS10 har to formål: det beskytter enheden under transport og oplagring, og det fungerer som en solhætte til at reducere skær under inspektionerne.

#### **Åbning af det Forreste Beslag**

For at åbne det forreste beslag, gør følgende:

- 1. Tryk på de orange udløserknapper på det forreste beslag på hver side af enheden.
- 2. Løft det forreste beslag til sin øverste stilling, hvor den vil låse sikkert på plads.

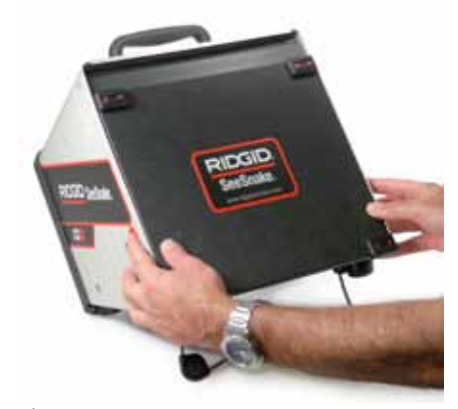

**Figur 7 – Åbning af det Forreste Beslag**

#### **Lukning af det Forreste Beslag**

For at lukke det forreste beslag:

Afbryd alle forbindelser, herunder SeeSnake Systemkabel og USB-enhederne. Mens du holder dig fra det forreste beslag, skal du forsigtigt trykke på de orange knapper for at sænke beslaget til den laveste position. Tryk beslaget på plads, indtil det låser.

#### Tilslutning af CS10

- 1. Træk kabelt ud af holderen, træk låsebøsningen tilbage, og sæt systemkabel-stikket til den matchende SeeSnake systemtilslutning på CS10.
- 2. For at tilslutte stikkene, skal du føre guide-pin til guidestikket, og skubbe stikket lige ind. En guide-kam der er støbt ind i toppen af kabelstikket vil pege op, når stikket linjeført korrekt *(Se Figur 8).*
- 3. Spænd den ydre låsebøsning.

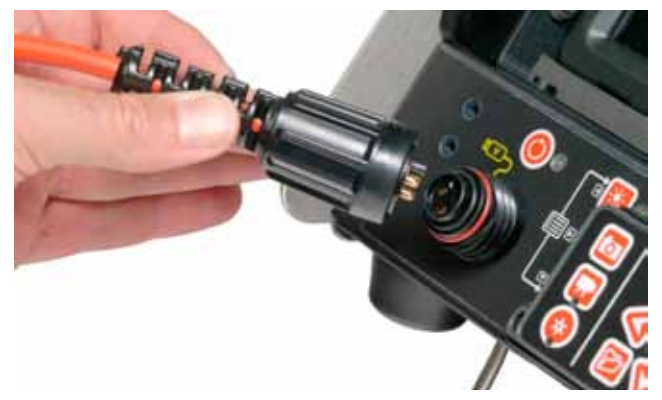

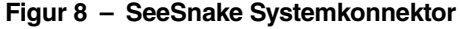

**BEMÆRKNING** Når du tilslutter eller afmonterer Sy**stemkablet, skal du kun dreje låsebøsningen! For at forhindre skader på pins, må du aldrig bøje eller dreje stikket eller kablet!** 

#### **Ekstern skærm**

CS10 kan bruges med en ekstern SeeSnake-skærm ved at tilslutte et RCA-kabel fra videoinput-porten på den eksterne skærm. Tilslut den anden ende af kablet til den gule CS10 videooutput-port på forsiden af CS10 der er markeret med  $\overline{\ddot{}}$ .

#### **USB-port**

Sæt et tommelfinger-drev i USB-porten til at lagre billeder og video optaget af CS10 *(Se Element 1, Figur 9).* Sæt et tommelfinger-drev i USB-porten til at lagre billeder og video optaget af CS10 Når tommelfinger-drevet anvendes, vil USB-LED blinke konstant. USB-LED vil være TÆNDT hele tiden når den er klar til brug.

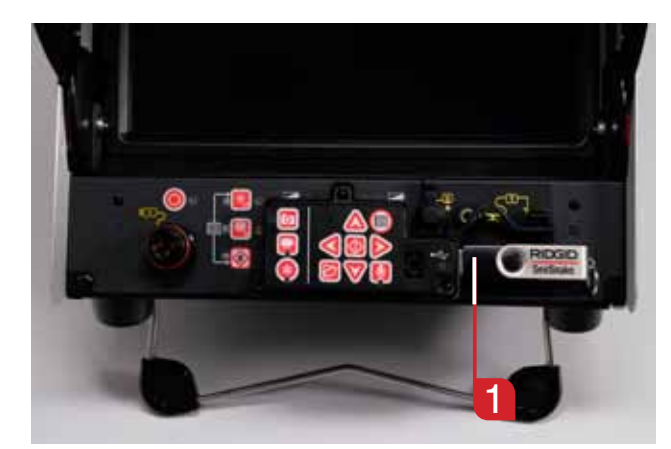

**Figur 9 – USB-port med tommelfinger-drev**

#### Strøm til CS10

CS10 kan enten drives med Li-Ion genopladelige batterier eller med det eksterne strømkabel. For at reducere risikoen for elektrisk stød, skal batteriet bruges som den foretrukne strømforsyningsmetode og du bør kun installere batterierne eller tilslutte strømledningen med tørre hænder. Betjen aldrig enheden med vekselstrøm ved hjælp af strømledningen i et vådt miljø.

#### **Batteriniveau**

For at betjene CS10 med batteristrøm, skal du indsætte en eller to fuldt opladede batterier på batterietdok placeret på bagsiden af CS10. Sørg for, at batteriet låses fast på dokken. *Se batterioplader operatørmanualen for yderligere oplysninger.*

Når den er fuldt opladet, kan et 18 V Li-Ion batteri normeret til 2,2 Ah drive CS10 i cirka 1,75 timer, og to batterier vil drive CS10 i ca 4,5 timer. Faktiske batterilevetid tid vil variere med batteri og anvendelse.

Hvis CS10 betjenes med vekselstrøm og hvis mindst ét batteri også er installeret, vil det eksterne strømikon OGO blive vist i status-overlay i 3 sekunder hvis CS10 er frakoblet fra vekselstrømmen for at indikere skiftet til batteristrøm.

#### **Kontrol af Batteristatus: LED**

CS10 har fire batteri indikator-lysdioder, to for hvert batteri, der er placeret lige under skærmen *(Se Figur 10).*

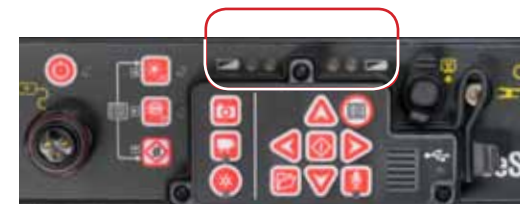

**Figur 10 – Batteri Indikator-lysdioder**

Når enheden er TÆNDT og batterier er i batteridokkerne, afspejler batteri indikator-lysdioderne på CS10, tilstanden af hvert batteri, som vist i tabel 5.

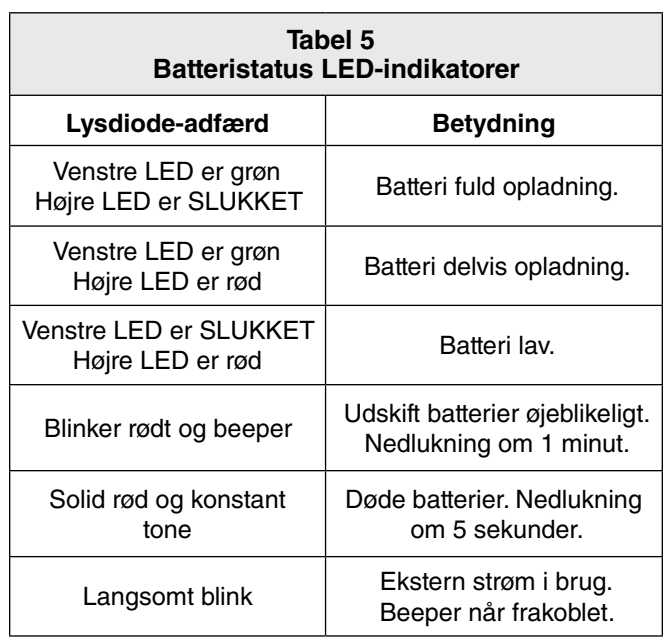

#### **Udgangsstrøm**

For at betjene CS10 med vekselstrøm, skal du lokalisere strømledningen på bagsiden af enheden. Løsriv Velcro® stroppen, og fjern stikket fra dens holder.

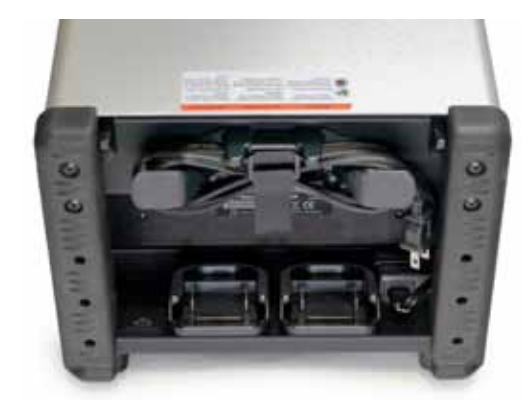

**Figur 11 – Strømkabel og strømkabel-vikling**

Sæt strømkabel i en almindelig stikkontakt. Hvis du bruger en forlængerledning der ikke er længere end 7,6 m [25 fod], skal du sikre, at ledningen har en måling på mindst 18 AWG. Hvis du bruger en forlængerledning der er længere end 7,6 m [25 fod], skal du sikre, at ledningen har en måling på mindst 16 AWG.

#### **BEMÆRK: Den leverede eksterne strømforsyning er kun beregnet til indendørs brug.**

#### Grænsefladeoversigt

#### **Navigering**

Brug piletasterne på CS10 for at navigere gennem menuer og skærmbilleder. Brug Vælg-tasten i til at foretage valg og anvende ændringerne. Brug menu-tasten  $\bullet$  til at bevæge dig baglæns gennem menuer og skærmbilleder, og til at gå ud af en menu.

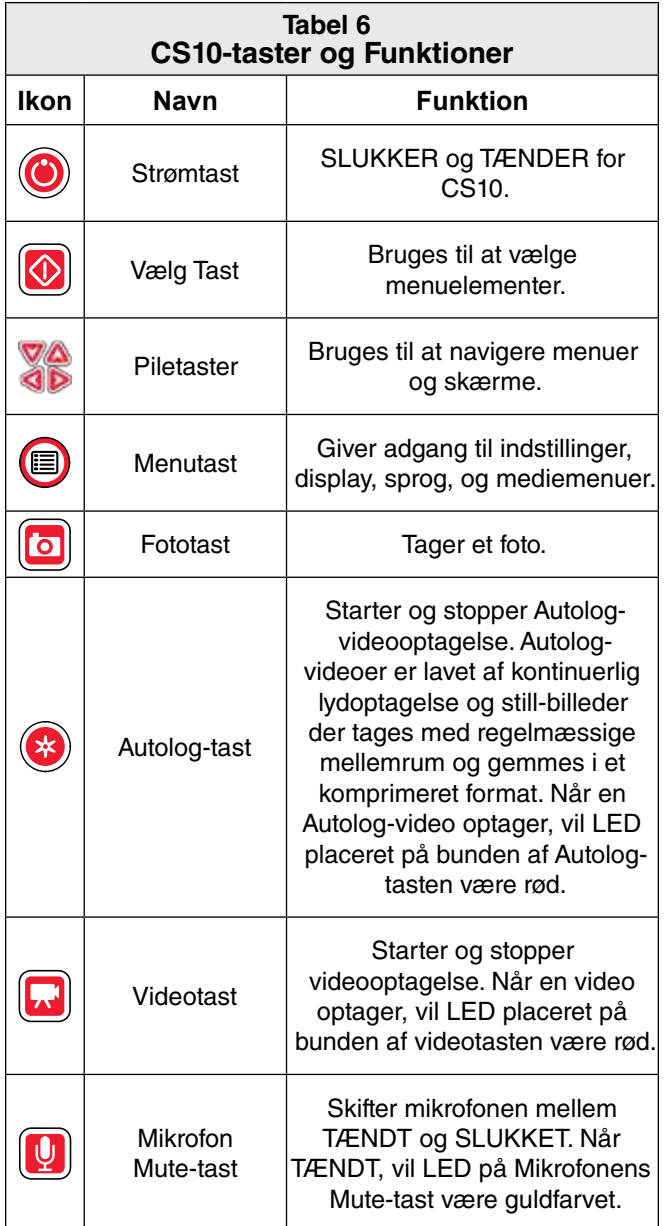

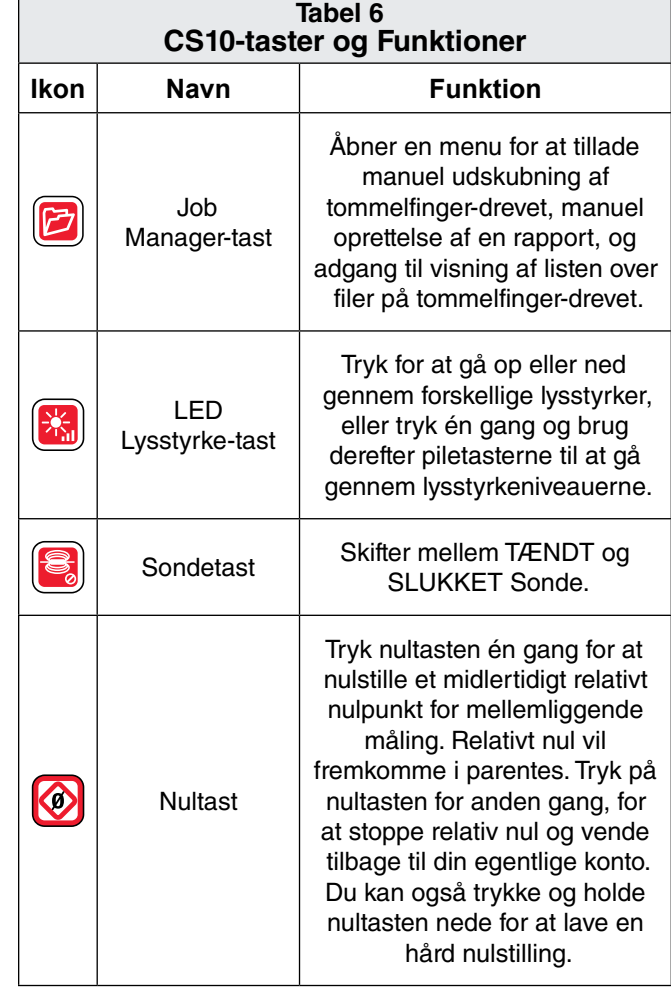

#### **LED Lysstyrke-tast**

LED Lysstyrke-tast **kontrollerer lysstyrken af LED'er i ka**meraet. Ved minimum lysstyrke vil den blå LED ud for LED lysstyrke-tasten **b** være SLUKKET og ved maksimal lysstyrke vil LED være TÆNDT konstant. I mellemtiden vil lysdioden blinke hurtigere, jo lysere indstillingen er. Ud over de blinkende LED'er, vil en indikatorbjælke blive vist i Status-overlay som visuelt repræsenterer stigende og faldende kamera LED-lysstyrke.

#### **Mikrofon Mute-tast**

Mikrofon Mute-tasten er **@** som standard TÆNDT, hvilket betyder, at mikrofonen ikke er dæmpet og lyd bliver optaget. Tryk på Mikrofon Mute-tasten **D** for at fjerne lyden når der optages video eller Autolog-video.

#### **Skærm**

Skærmens grænseflade har to regioner: Live-visning og status-overlay.

Skærmens grænseflade har to regioner: Live-visning og status-overlay. Live-visning er betegnelsen for det største område af skærmen, hvor den levende video-feed vises.

Status-overlay vises nederst på skærmen og viser tid, dato, og hvis udstyret med SeeSnake tromle, CountPlus Skærmens grænseflade har to regioner: Live-visning og statusoverlay. Live-visning er betegnelsen for det største område af skærmen, hvor den levende video-feed vises.

Status-overlay vises nederst på skærmen og viser tid, dato, og hvis udstyret med SeeSnake tromle, CountPlusafstandstæller. Hvis den tilknyttede SeeSnake Spole ikke har en CountPlus, vil fire streger "----" blive vist i Status-overlay for at angive, at CS10 ikke kan måle kabeltællingen.

Under video-eller Autolog-videooptagelse og efter at have taget et foto, vil Status-overlay også indeholde procentdelen af resterende plads på USB-tommelfinger-drevet der er indsat i USB-porten.

# Driftsvejledninger

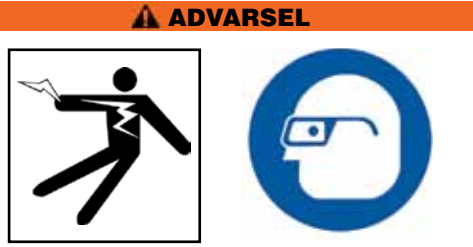

Brug altid beskyttelse til øjnene for at beskytte dine øjne mod snavs og andre fremmedlegemer.

Ved inspicering af afløb, der kan indeholde farlige kemikalier eller bakterier, skal der bruges egnet beskyttelsesudstyr såsom latex-handsker, beskyttelsesbriller, ansigtsværn og åndedrætsværn for at forhindre forbrændinger og infektioner.

Brug ikke dette udstyr, hvis operatøren eller maskinen står i vand. Betjening af CS10 mens i vand, øger risikoen for elektrisk stød. Glidfri sko med gummisåler kan forhindre glidning og elektrisk stød, især på våde overflader.

Følg driftsvejledningen for at mindske risikoen for skade fra elektriske stød og andre årsager.

### Opstart af CS10

Start CS10 i overensstemmelse med følgende:

- 1. Kontroller at enheden er sat op korrekt.
- 2. Tislut CS10 til en strømkilde og et SeeSnake kamerainspektionssystem.
- 3. Placer kamerahovedet i inspektionens startpunkt, typisk rørindgangen.
- 4. Tryk på tænd/sluk-knappen <sup>@</sup> for at TÆNDE for CS10 og kameraet.
- 5. Hvis du ønsker det, tryk og hold nul-tasten nede for at nulstille tælleren  $\circledast$ .
- 6. Skub kamerahovedet gennem linjen. Fortsæt med rørinspektion i overensstemmelse med SeeSnake

Tromlens operatørmanual.

Efter at have fuldført opstarten, vil displayet vise en visning fra kamerahovedet. Mens du skubber kameraet gennem et rør, skal du kigge på skærmen for at overvåge kameraet.

#### Jobs

CS10 gemmer automatisk fotos, videoer og Autolog-videoer til det nyeste Job på tommelfinger-drevet. CS10 vil åbne et nyt Job hvis der ikke allerede er et på tommelfinger-drevet. CS10 vil gemme mediefiler til en ny session på tommelfinger-drevet når tommelfinger-drevet skubbes ud, og når CS10 lukker ned.

Selvom CS10 bliver TÆNDT og aktiverer visning med kameraet, kan CS10 ikke optage video, Autolog-video eller fotos før et tommelfinger-drev indsættes i USB-porten.

Hvis et tommelfinger-drev ikke er i USB-porten og hvis Foto-tasten  $\blacksquare$ , Videotasten  $\blacksquare$ , eller Autolog-tasten  $\blacksquare$  holdes nede, vil CS10 vise Indsæt Tommelfinger-drev ikonet , CS10 vil bippe, og USB-LED'erne vil blinke hurtigt. Når du har indsat et tommelfinger-drev i USB-porten, skal du trykke på Foto-tasten **D**, Videotasten **D**, eller Autologtasten  $\bullet$  igen for at optage medier.

#### Optager Autolog-video

Autolog-video optager en meget komprimeret video af en inspektion, men bruger en mindre filstørrelse end standard video. En Autolog-videooptagelse optager skærmbilleder i et bevægelses-JPEG (MJPEG) videoformat med en hastighed på fire billeder per sekund. Når kameraet ikke bevæger sig og når tælleren ikke ændrer sig, stopper CS10 med at tilføje nye billeder indtil kameraet bevæger sig igen.

Tryk på Autolog-tasten  $\bullet$  for at starte optagelsen af en Autolog-video. Autolog-ikonet  $\mathbf{\ddot{x}}$  vil kort blive vist i starten af hver Autolog-videooptagelse. Autolog-lysdioden vil også være oplyst under Autolog-optagelse.

For at stoppe Autolog optagelse, skal du trykke på Autologtasten igen. Når CS10 slutter Autolog-optagelsen, vil Indlæsningsikonet  $\mathcal D$  blive vist. Mens du gemmer Autolog-filen til tommelfinger-drevet,vil Autolog gemmer ikonet 本● □ blive vist. Gemt ikonet  $\mathbb B$  vil blive vist når CS10 har gemt Autolog-filen til tommelfinger-drevet.

CS10 optager lyd kontinuerligt under en Autolog-videooptagelse, uanset kamerabevægelse. Tryk på Mikrofon Mutetasten  $\blacksquare$  for at slukke for mikrofonen og for at optage en Autolog-video uden lyd. Når dæmpet, vil LED på hovedtastaturet være SLUKKET.

Tryk på Foto-tasten  $\blacksquare$  eller Video-tasten  $\blacksquare$  for at optage yderligere fotos eller videoklip med højere billedhastighed under optagelse af en Autolog-video.

#### Optager video

Tryk på videotasten  $\Box$  for at starte optagelse af en video. Video-ikonet  $\blacksquare$  vil kort blive vist i starten af hver videooptagelse. Videolysdioden på hovedtastaturet vil også være oplyst under videooptagelse.

For at stoppe videooptagelse, tryk på videotasten  $\Box$  igen. Når CS10 slutter med videooptagelse, vil Indlæsningsikonet  $\circled{b}$  blive vist. Mens du gemmer videofilen til tommelfinger-drevet, vil Video Gemmer Ikonet  $\overline{\mathbf{F}}^{\bullet}$  blive vist. Gemt ikonet  $\boxplus$  vil blive vist når CS10 har gemt videofilen til tommelfinger-drevet.

CS10 optager lyd kontinuerligt under en videooptagelse, uanset kamerabevægelse. Tryk på Mikrofon Mute-tasten **g** for at SLUKKE for mikrofonen og for at optage en video uden lyd. Når dæmpet, vil LED på hovedtastaturet være SLUKKET.

Video og Autolog-video kan optages på samme tid og uafhængigt af hinanden. Begge video-optagelsestyper kan startes og stoppes uden at påvirke den anden.

#### Tage Fotos

Tryk på fototasten  $\Box$  for at tage et foto. Status-overlay vil blive vist i 3 sekunder efter at fotoet er blevet taget. Mens den gemmer fotoet, vil CS10 vise Foto gemmer ikonet **\***<sup>1</sup> Gemt ikonet  $\Box$  vil blive vist for at indikere at fotoet er blevet gemt til tommelfinger-drevet.

#### **Anmærkning af en inspektion ved stemme**

Nå mikrofonen er TÆNDT (ikke dæmpet), vil LED på hovedtastaturet være gylden. Dæmp mikrofonen på ethvert tidspunkt i løbet af en video eller Autolog-videooptagelse for at SLUKKE for lyden under dele af videoen og for at hindre uønskede lyde i at blive en del af Rapporten.

#### **Gennemgår Billeder og Video**

For at gennemgå foto-, video-og Autolog-videofiler gemt på USB-tommelfinger-drevet, tryk på Job Manager-tasten og vælg "Medieliste". Du kan også få adgang til Job Manager-skærmen fra hovedmenuen . Fra skærmbilledet Job Manager, brug Piletasterne <sup>og Val</sup> og Vælg-tasten til at navigere mellem og vælge mediefiler der er gemt på USB-tommelfinger-drevet. Video og Autolog-videooptagelser kan spoles frem og tilbage ved hjælp af de Højre og Venstre Piletaster **4D**.

#### **Fuldførelse af en Inspektion**

Efter fuldførelse af en inspektion, skal du trykke på Job Manager-tasten **b**. Naviger til "Skub USB ud" og tryk på Vælgtasten  $\bullet$  for at lukke jobbet før nedlukning af CS10. Som standard vil lukning af det nuværende Job lave en rapport, så billeder og video kan ses i enhver webbrowser. Efter lukning af Job, vil Job Gemmes Ikonet **entall** og Gemt ikonet  $\Box$  blive vist for at angive, at Jobs er blevet gemt. USB-LED vil SLUKKE, når tommelfinger-drevet kan fjernes sikkert fra USB-porten. Tryk på tænd/sluk-knappen  $\bullet$  for at SLUKKE for CS10.

#### **BEMÆRK: Fjern ikke USB tommelfinger-drevet før USB-LED er SLUKKET.**

Hvis medier er blevet optaget, og hvis tommelfinger-drevet er blevet fjernet forkert, vil CS10 bippe, beskeden, "Usikker USB-fjernelse  $^{\circledR}$ " vil blive vist i øverste venstre hjørne af skærmen, og en af de følgende vil finde sted:

- Hvis CS10 er blevet indstillet til automatisk at oprette en rapport når tommelfinger-drevet skubbes ud, skal du trykke på Vælg-tasten **o** for at slette meddelelsen, og indsæt tommelfinger-drevet tilbage i USB-porten, når du bliver bedt om det af meddelelsen "Indsæt USB <sup>\*</sup> <del>■</del> for at oprette en Rapport.
- Hvis CS10 er blevet indstillet til manuelt at oprette en rapport ved at skubbe tommelfinger-drevet ud, vil kun bippet blive hørt. Tryk på Vælg-tasten  $\bullet$  for at slette meddelelsen og vende tilbage til hovedskærmen.

#### **Lokalisering af Kameraet ved Hjælp af Sonden**

Mange SeeSnake rørinspektionssystemer har en indbygget Sonde, der udsender et lokaliserbart 512 Hz signal. Når sonden er TÆNDT, vil en lokalisator såsom RIDGID SR-20, SR-60, Scout™ eller NaviTrack® II indstillet til 512 Hz, være i stand til at detektere den, så du kan detektere kameraets underjordiske placering.

Tryk på Sondetasten **b** på CS10 for at TÆNDE og SLUKKE for Sonden. CS10-displayet kan vise interferenslinjer fra Sonde-transmissionen, men interferenslinjerne forsvinder, når Sonden er SLUKKET. SLUK for Sonden ved at trykke på Sonde-tasten igen.

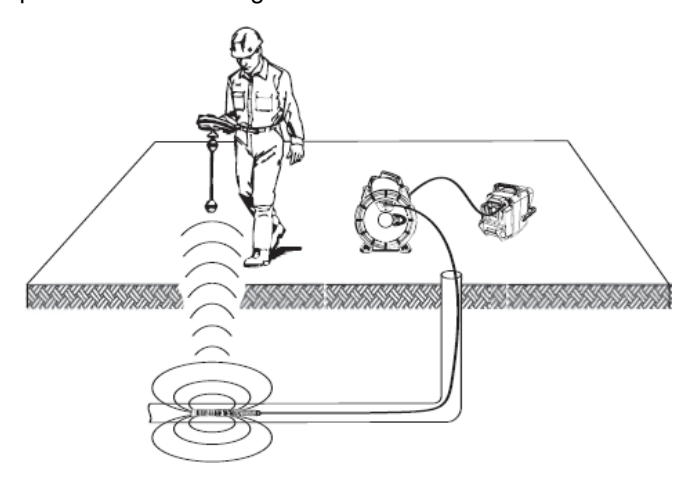

**Figur 12 – Lokalisering af Sonden**

For at finde kameraet ved hjælp af Sonden, skal du føre SeeSnake-skubbekablet fra 1,5 m til 3 m [5 fod til 10 fod] ind i røret og bruge lokalisator til at finde Sondens placering. Hvis det ønskes, kan du udvide SeeSnake-skubbekablet fra 1,5 m til 10 m [5 fod til 10 fod] længere ned ad røret og finde Sonden igen fra den forrige placering. For at lokalisere Sonden, skal du TÆNDE for lokalisatoren og indstille

den til Sonde-tilstand. Scan i retning af Sondens sandsynlige placering, indtil lokalisator registrerer Sonden.

Når du har fundet Sonden, skal du bruge lokalisator-angivelserne til at pejle dig ind på dens præcise placering. *For detaljerede instruktioner til lokalisering af Sonden, skal du konsultere operatørmanualen for den lokalisatormodel du bruger.*

#### **Linjesporing af SeeSnake-skubbekablet**

CS10 giver dig også mulighed for at spore linjen i skubbekablet under jorden, ved hjælp af en standard RIDGID-SeekTech lokalisator såsom NaviTrack® II, Scout<sup>™</sup>, SR-20, eller SR-60. For at linjespore skubbekablet,skal du tilslutte en linjesender med ét stik der sidder godt fast i jordspyddet og det andet stik klemt fast på senderens påklipsnings-pol *(Se Element 1, Figur 13).*

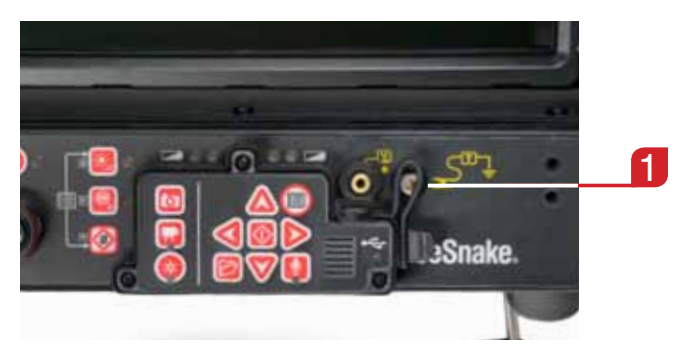

**Figur 13 – CS10 Sender Påklipsnings-pol**

Indstil linjesenderen og lokalisatoren til den samme frekvens og brug lokalisator til at spore linjen *(Se Figur 14).*  Indstil linjesenderen og lokalisatoren til den samme frekvens og brug lokalisator til at spore linjen Kameraets indbyggede Sonde kan være tændt på samme tid, og hvis udstyret med Simultrace™ dobbeltfrekvens kapacitet, kan du bruge lokalisator til at følge skubbekablet til kameraets placering og derefter opdage Sonden i kameraet når du nærmer dig det over jorden.

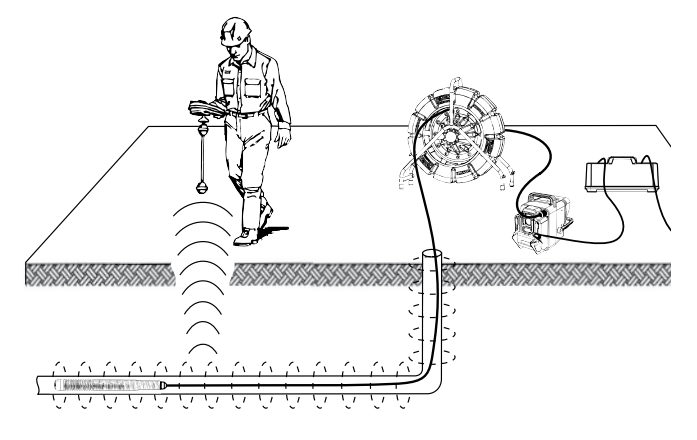

**Figur 14 – Linjesporing af Skubbekablet**

Hvis du bruger en linjesender, som ikke er udstyret med

Simultrace™-funktion, skal du bruge en linjesender og en lokalisator til at linjespore SeeSnake-skubbekablet. Når signalet forsvinder, skal lokalisator skiftes til Sondetilstand på frekvensen af in-line Sonden, der som regel er 512 Hz. Modtag signalet fra hvor linjespor-frekvensen begyndte at blive svagere og pejl dig ind på in-line Sonden. Fordi lokaliseringsfrekvenser fra sendere kan forvrænge billedet på skærmen, skal Sonden og linjesenderne SLUKKES under inspektionen af linje-interiøret, og Sonden og linjesenderen skal kun TÆNDES når de er klar til at lokalisere.

#### Justering af indstillinger

Tryk på Menu-tasten  $\bigcirc$  for at få adgang til Indstillingsmenuen, Displaymenuen, Sprogmenuen og Mediemenuen for at foretage ændringer i følgende:

- • Monitorfarve, kontrast og lysstyrke
- Tid/Dato
- **Målingsenhed**
- **Videoformat**
- **Sprogpræference**
- Rapport opretter præferencer

#### **Justering af Monitorindstillinger**

Tryk på Displaymenuen for at ændre monitorfarve, monitorkontrast, og monitor-lysstyrke. Brug Op og Ned Piletasterne  $\Delta \nabla$  til at navigere til indstillingen du ønsker at justere og tasten Vælg  $\bullet$  for at vælge den. Så brug Piletasterne **VID** til at øge eller sænke de valgte præferenceniveauer for indstillingerne. Se de stigende og faldende indtillinger på skydebjælken under menuen. For at forlade menuen efter ændring af indstillingerne, skal du trykke på Menu-tasten  $\bullet$ .

#### **Justering af Tids-og Datoformat**

Fra Indstillingsmenuen skal du ændre formatet på tid/datodisplayet. Brug op og ned piletasterne  $\textcircled{\textbf{I}}$  til at navigere til "tid/dato" fra Hovedmenuen, og Vælg-tasten **o** for at vælge den. Brug de venstre og højre piletaster  $\mathbb{S}$  for at rulle mellem de forskellige felter. Felter der kan redigeres har et blinkende rødt omrids.

For at ændre tids-og datoformat mellem 12-timers og 24 timers og mellem MM/DD/ÅÅÅÅ til DD/MM/ÅÅÅÅ, skal du enten bruge op og ned Piletasterne  $\Delta \nabla$  eller trykke på tasten Vælg  $\bullet$  indenfor det fremhævede felt. For at forlade menuen efter ændring af indstillingerne, skal du trykke på Menu-tasten  $\mathbf{\Theta}$ .

#### **Justering af Målingsenheder**

Hvis forbundet til en SeeSnake Spole, der indeholder CountPlus kabel-målesystem, vil CS10 vise kabelmålingen i nederste højre side af skærmen. Hvis forbundet til en See-Snake Spole, der ikke indeholder CountPlus kabel-målesystem, vil CS10 vise fire streger "-----" i nederste højre side af skærmen for at angive, at kabel-målinger ikke kan læses.

CS10 kan vise CountPlus kabel-målingsenheder i enten fod eller meter. CS10 kan også automatisk indstille

målingsenheder baseret på kameratypen. Hvis sat til "auto", og hvis du bruger en NTSC-kameratype, vil CS10 vise CountPlus kabel-målingsenheder i fod. Hvis sat til "auto", og hvis du bruger en PAL-kameratype, vil CS10 vise målingsenheder i meter. Brug enten venstre og højre Piletaster **ED** eller tryk på Vælg-tasten **to** for at skifte mellem "fod", "meter" og "auto".

#### **Justering af Videoformat**

Fra Indstillingsmenuen, vælg mellem enten MJPEG eller MPEG4 videoformater. Brug venstre og højre Piletaster  $\bigcirc$  eller tryk på Vælg-tasten **o** for at skifte mellem videoformat-muligheder.

#### **Justering af Sprogpræferencer**

Fra Sprogmenuen, skal du bruge Op og Ned Piletasterne  $\Delta \nabla$  for at vælge et nyt sprog og trykke på Vælg-tasten  $\blacksquare$ for at vælge det.

#### **Justering af Præferencer til Oprettelse af Rapport**

CS10 tilbyder to muligheder til oprettelse af rapport: Auto og Manuel. Fra Indstillingsmenuen, skal du trykke på Vælgtasten **O** for at skifte mellem "Auto" og "Manuel."

Når "Auto" er valgt, vil CS10 automatisk oprette en Rapport efter medier er optaget og efter tommelfinger-drevet er skubbet ud af USB-porten. CS10 er som standard indstillet til "Auto."

Når "Manuel" er valgt, vil CS10 ikke oprette en Rapport hvis tommelfinger-drevet er skubbet ud. Tryk på tasten Job Manager  $\Box$  og vælg "Lav en Rapport" for manuelt at oprette en Rapport.

#### Levere Rapporter fra USB-Tommelfingerdrev

For at levere en Rapport, skal du få adgang til Mediemenuen ved enten at trykke på Job Manager-tasten **e** eller ved at trykke på Hovedmenu-tasten  $\bigcirc$ . Fra Mediemenuen, vælg "Lav en Rapport."

Hvis CS10 er indstillet til automatisk at oprette en Rapport, vil en Rapport også blive oprettet, hvis "Skub USB ud" er valgt fra Mediemenuen.

Indsæt tommelfinger-drevet i en USB-port på en computer for at få vist listen over filer *(Se Figur 15).*

| as the Torn rety.                            |                                                      |                                                                                                  |                     |              |
|----------------------------------------------|------------------------------------------------------|--------------------------------------------------------------------------------------------------|---------------------|--------------|
| Executive                                    |                                                      |                                                                                                  |                     |              |
| Cleveland<br>& Covenhood<br>2) Renard Flares | <b>L2010-T1124641</b><br>drawing int<br>the install- | <b>MINISTER</b><br>1/22/2011 12:41  - Religi Sch<br>ATRAINA APRE<br>a column is part. All be too | Tip Editor<br>Scott | 115<br>12.98 |

**Figur 15 – HTML-rapport på et USB-tommelfinger-drev**

Dobbeltklik på filen "report.html" for at se medierne i en

webbrowser. Dobbeltklik på filen "report.html" for at se medierne i en webbrowser.En internetforbindelse er ikke nødvendig for at se "report.html"-filen. Klik på forhåndsvisning for hvert medieelement i webbrowseren for at se fotos i fuld størrelse og til afspilning af video og Autolog-video. Brug browserens "tilbage"-knap for at vende tilbage til den oprindelige side.

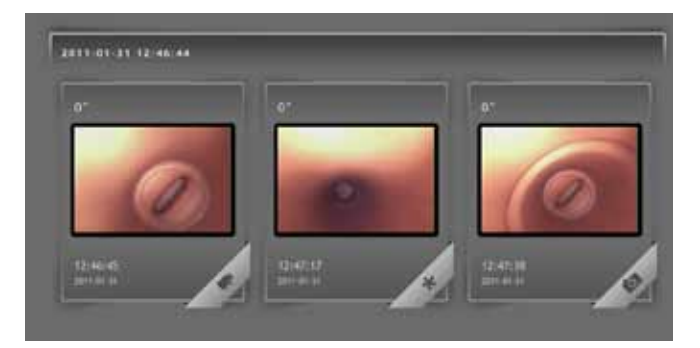

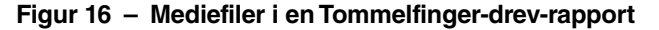

#### SeeSnake HQ-software

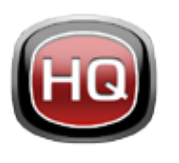

SeeSnake HQ kan bruges på en bærbar eller stationær pc. Med SeeSnake HQ, kan du organisere Jobs, tilpasse Rapporter, generere CD/DVD-versioner til kunderne, og sætte Rapporter i en lang række filformater til forskellige distributionsmetoder.

|                          |      | L. E., too activat the " Job Rees,         |                                                         |                                      |                                               |                     |            | -                                              |  |
|--------------------------|------|--------------------------------------------|---------------------------------------------------------|--------------------------------------|-----------------------------------------------|---------------------|------------|------------------------------------------------|--|
| $-$                      |      | STARTHERMAN, 1985 Source Audi.             |                                                         |                                      |                                               |                     |            | <b><i>Additional Metabolistic Contract</i></b> |  |
|                          | u.   | <b>TERRING</b>                             |                                                         |                                      |                                               |                     |            | Established (Think®)                           |  |
|                          | . .  | 442010-Male Rd - Time-Towns to:            |                                                         |                                      | Let visitame . 1997 (1984 SS  . Del Costr. CA |                     |            | Triumphon (contact) dog: 14 74 136             |  |
|                          |      |                                            |                                                         |                                      |                                               |                     |            | TOTORIC TURLIS PAY 1 RISE AND                  |  |
| نتظما                    |      | ANTHOLOGICAL CONSUMING                     |                                                         | September 2004                       | <b>ECONOMICS</b>                              | Inclines, 19.       |            | AUTORIA-Adolesce Tubism                        |  |
|                          | an t | 310 001 3030 40 planet                     |                                                         | <b><i>A 97 We Will Street By</i></b> |                                               | on basi. In         |            | <b>STUDIES CONTROL AND LOSTER RE-</b>          |  |
|                          | u    | Edit debt both de fart - Salla-            |                                                         |                                      |                                               |                     | ۰          | SATURN E-BLAKTNE 1 SELECTE                     |  |
|                          | u.   | 1.03 (847 1223) 800 Trees-Tached Str.      |                                                         | Bank Hough                           | 1941 Research It . - Rome                     |                     | m          | TOASHI remain ser That ME                      |  |
|                          |      | all <b>CE</b> Liking side on has fabet re- |                                                         | April Jan                            | 122 Now St.                                   | Tat Drive 18        |            | 10100310JM PF 2547M                            |  |
| <b>India describenco</b> |      | 42 L. Mikimi (NOW49) Seak 45 m             |                                                         |                                      | Sold Edenar, 1987 Galois Id.                  | backage, CA         |            | A CASH A HARM AN . HEAT ME                     |  |
|                          | a.   | STAND (Met No. 1984 Cancel of              |                                                         |                                      |                                               |                     |            | TOTOLOGIAN N KOLOR                             |  |
| <b>Mitter</b>            |      | SIMBOACHER, TANKING IN                     |                                                         | <b>Scaling couple</b>                | Makr structures in the                        | Firest  The         |            | THE R. P. LEWIS CO., LANSING MICH.             |  |
| <b>Richards</b>          | si.  |                                            | ATATURES (real St. PM) Technological School (School     | <b>BIRTHDAYS</b>                     | 1014; Scrankfiel                              | tay Dogs, 19.       |            | TO GENERAL PRODUCTS                            |  |
|                          | u.   | ATTORIE CUSARE ANY Agreeds can             |                                                         | <b>Kinston Tolksader</b>             | <b>URET Lawhere Bo.</b>                       | lasting: CA         |            | <b>AUTOROEN ARRAIGN ALCOHOL</b>                |  |
|                          |      | A THOMAS LICENSED PAIR. THE PLANN CAMMIN   |                                                         | <b>Contractor de</b>                 | 1931 Sale Jr.                                 | believe the         |            | STORY SALEMA - USEF ME                         |  |
|                          |      | U. L. JOSHIMANOW, 494 Awards               |                                                         | <b>Concert Control</b>               | <b>JOAN Street M.</b>                         | latela 1104         |            | 316220134-044 AV .726 KW                       |  |
|                          |      |                                            | A ARCHERE COMMUNIST WAY  RECTIVANTY AND A REPORT VIOLET | Constrainers' 4824 Buick St          |                                               | <b>Saillings</b> 15 |            | Installations and Intuities                    |  |
|                          | u    | 1/1700 (404) Mr. Topo Space Im-            |                                                         |                                      |                                               |                     |            | STONY VIOLATA  LUX 28                          |  |
|                          | u    | T 2120011010100 Suitenet                   |                                                         |                                      |                                               |                     |            | STORY-HARM NV RUSSIA                           |  |
|                          |      | 211/2014 FOR ME. Boston Rack,              |                                                         |                                      | ad doctrined it.                              | <b>Blanch</b>       | <b>Car</b> | toronateche anno                               |  |
|                          |      | \$14,000 (461) 947 - Prescribence from:    |                                                         | <b>Sanita Giovanni II</b>            | <b>METALLA</b>                                | Blazings            | 100        | <b>Stabilish controls are: 14 W 18</b>         |  |
|                          |      | 1. Adv Public Collegeal                    |                                                         | ----                                 |                                               |                     |            |                                                |  |
|                          |      |                                            |                                                         |                                      |                                               |                     |            |                                                |  |
|                          |      |                                            |                                                         |                                      |                                               |                     |            |                                                |  |

**Figur 17 – SeeSnake HQ**

SeeSnake HQ tilbyder en vifte af værktøjer til at redigere et Jobs oplysninger, og til at ændre rapporten ved hjælp af en præ-bygget rapportstil. Du kan oprette kortere videoklip af video og Autolog-video til dine kunder. Du kan også tilføje lydnoter til fotos.

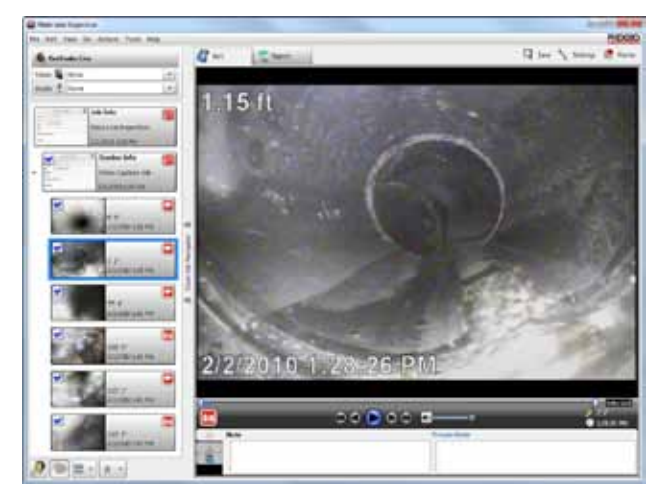

**Figur 18 – Gennemgå og Rediger Medier i SeeSnake HQ**

Den udskrivningsbare version af rapporten kan udskrives eller e-mailes som en PDF-fil. En multimedie-rapport kan også ses i en webbrowser eller på en DVD.

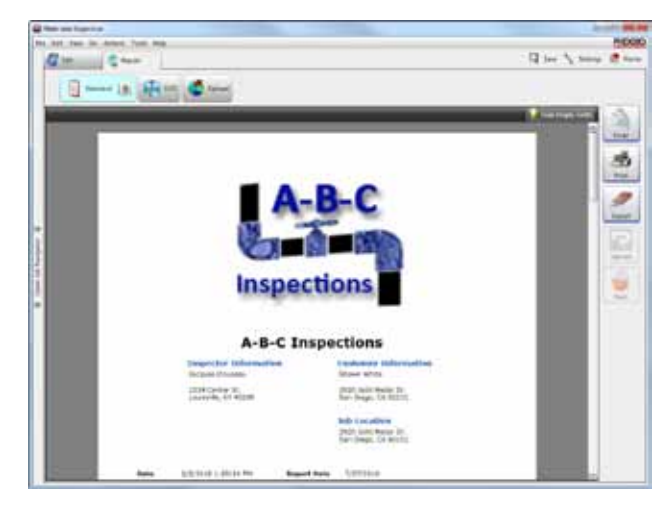

**Figur 19 – Rapport-forhåndsvisning i SeeSnake HQ**

SeeSnake HQ giver dig også mulighed for at uploade rapporter til RIDGIDConnect, en online-tjeneste til lagring og deling af inspektionsrapporter. For at lære mere om RIDGIDConnect, besøg www.ridgidconnect.com.

For en fuld beskrivelse af SeeSnake HQ og hvordan man bruger den, gå til www.hq.seesnake.com.

For at kontakte SeeSnake HQ supportteam send en e-mail til hqsupport@seesnake.com.

Download den nyeste version af SeeSnake HQ gratis fra www.hq.seesnake.com.

# Vedligeholdelsesvejledninger

#### Softwareopdateringer

Hvis Auto-Launcher er aktiveret på SeeSnake HQ og hvis softwareopdateringer til CS10 foreligger, vil en opdateringsmeddelelse automatisk blive vist på computeren. Hvis Auto-Launcher ikke er aktiveret, skal du manuelt tjekke efter opdateringer fra Hjemmevinduet ved enten at vælge "Tjek efter opdatering" fra hjælpemenuen eller ved at vælge "Enhedsmanager" fra Værktøjsmenuen. Efter at have udført en manuel kontrol, vil en meddelelse blive vist, hvis der er tilgængelige opdateringer.

Indsæt et USB-drev i computeren, og vælg "Kopier"-knappen i pop-up vinduet for at downloade softwareopdateringen. Efter du har downloadet softwareopdateringen, skal du fjerne USB-drevet fra computeren, og indsætte USBdrevet i CS10. Hvis en opdatering findes på USB, vil CS10 vise en meddelelse. Brug Vælg-tasten **o** for at indlede opdateringen. CS10 vil verificere opdateringen, genstarte og installere den, og derefter genstarte igen for at fuldføre processen.

#### Rengøring

#### **A** ADVARSEL

Frakobl alle ledninger og kabler og fjern batterierne før rengøring af CS10 for at mindske risikoen for elektrisk stød.

Brug ikke flydende eller slibende rengøringsmidler på CS10. Rengør CS10 med fugtig klud. Rengør kun skærm med rengøringsmidler, der er godkendt til brug på LCDskærme. Lad ikke nogen væske trænge ind i CS10.

# Tilbehør

#### **A ADVARSEL**

Følgende tilbehør er designet til brug med CS10. Andet tilbehør kan blive farligt, når det bruges sammen med CS10. For at reducere risikoen for alvorlige skader, brug kun tilbehør der specielt er designet og anbefalet til brug med CS10.

- • RIDGID-SeekTech eller NaviTrack Lokalisator
- **RIDGID-SeekTech eller NaviTrack Sendere**
- CountPlus kabel-målingssystem, normalt indbygget i Seesnake Rørinspektionssystem

# Transport og Lagring

Opbevar udstyret indendørs eller godt dækket til i vådt vejr. Opbevar CS10 i et aflåst område, utilgængeligt for børn og mennesker der ikke er fortrolige med dens betjening. Dette udstyr kan forårsage alvorlig skade i hænderne på uerfarne brugere. Må ikke udsættes for kraftige stød og slag under transport.

Fjern batterierne, før forsendelse og før opbevaring i længere perioder.

Opbevar elektriske enheder på et tørt sted for at mindske risikoen for elektrisk stød. Opbevar i temperaturer fra –10°C til 70°C [14°F til 158°F]. Opbevar enheden væk fra varmekilder såsom radiatorer, varmeapparater, komfurer og andre produkter (herunder forstærkere), der producerer varme.

# Service og Reparation

**A** ADVARSEL

Forkert service eller reparation kan gøre CS10 usikker at betjene.

Service og reparation af SeeSnake CS10 skal udføres af et uafhængigt autoriseret RIDGID-servicecenter.

For oplysninger om nærmeste uafhængigt autoriseret RIDGID-servicecenter eller ethvert spørgsmål om service eller reparation:

- • Kontakt din lokale RIDGID-forhandler.
- Besøg www.RIDGID.com eller www.RIDGID.eu for at finde dit lokale RIDGID-kontaktpunkt.
- • Kontakt RIDGID Teknisk Serviceafdeling på rtctechservices@emerson.com, eller i USA og Canada, ring på 800-519-3456.

# Bortskaffelse

Dele af enheden indeholder værdifulde materialer, der kan genanvendes. Der er virksomheder, der specialiserer sig i genanvendelse, der kan findes lokalt. Bortskaf komponenterne i overensstemmelse med alle gældende regler. Kontakt din lokale affaldshåndteringsmyndighed for yderligere oplysninger.

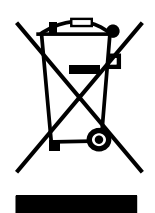

**For EU-lande:** Smid ikke elektrisk udstyr ud sammen med husholdningsaffald!

Ifølge den europæiske retningslinje 2002/96/ EF om affald af elektrisk og elektronisk udstyr og dens gennemførelse i national lovgivning, skal elektrisk udstyr, der ikke længere er

brugbart, indsamles separat og bortskaffes på en miljørigtig måde.

# Batteribortskaffelse

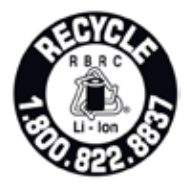

RIDGID er licenseret med Call2Recycle® programmet, der drives af Rechargeable Battery Recycling Corporation (RBRC™). Som en licenstager, betaler RIDGID omkostningerne ved genanvendelse af RIDGID genopladelige batterier.

I USA og Canada, bruger RIDGID og andre batterileverandører Call2Recycle®-programmets netværk af over 30,000 indsamlingssteder til at indsamle og genanvende genopladelige batterier. Returner brugte batterier til et indsamlingssted til genbrug. Ring til 800-822-8837 eller besøg www.call2recycle.org for at finde et indsamlingssted.

**For EU-lande:** Defekte eller brugte batteripakker/batterier skal genbruges ifølge retningslinje 2006/66/EF.

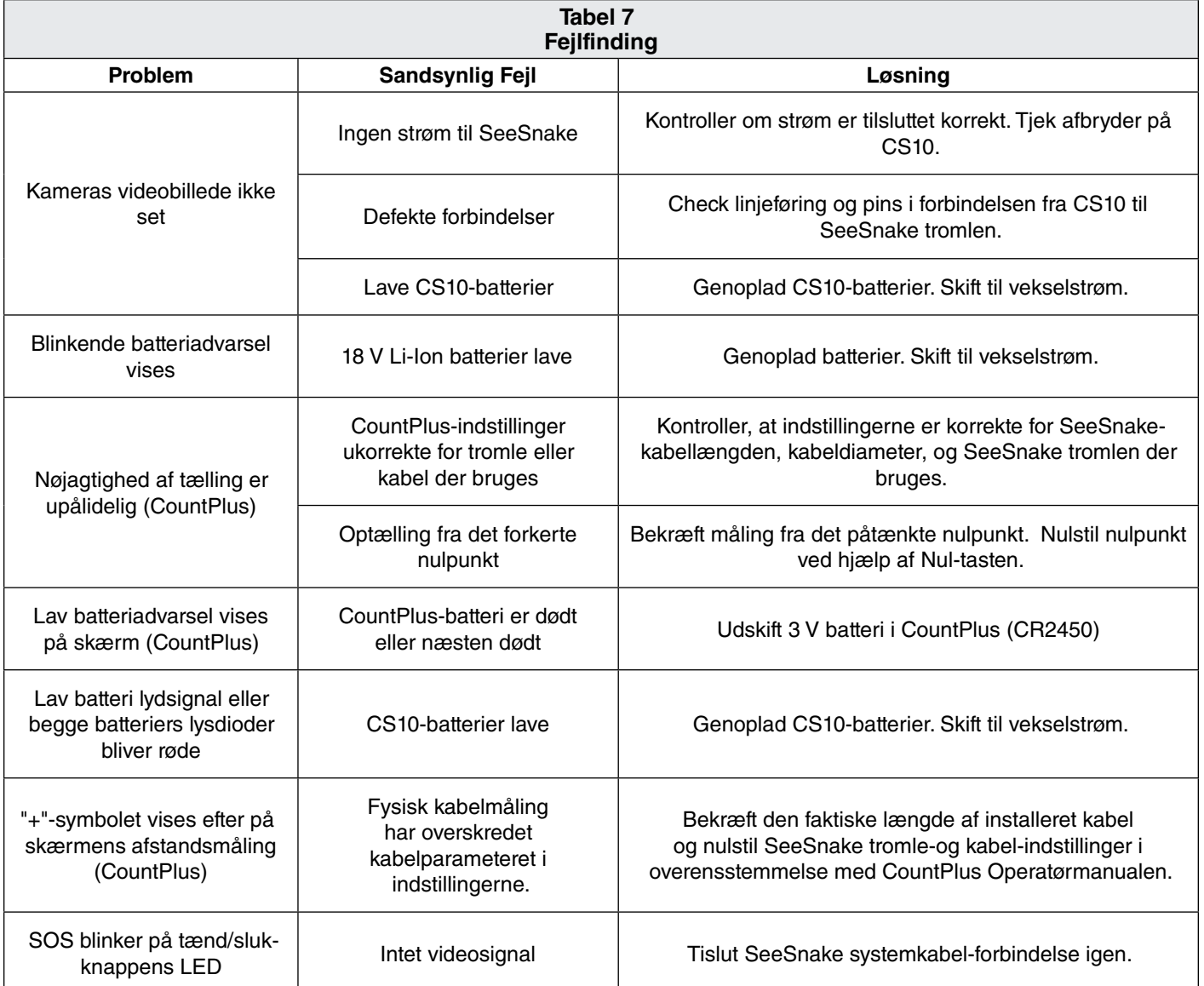

**Noter**

## **Ridge Tool Europe**

Research Park Haasrode 3001 Leuven Belgium

www.RIDGID.eu + 32 (0)16 380 280

## **Ridge Tool Company**

400 Clark Street Elyria, Ohio 44035-6001 U.S.A.

www.RIDGID.com 1-800-474-3443

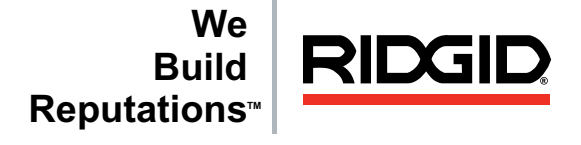

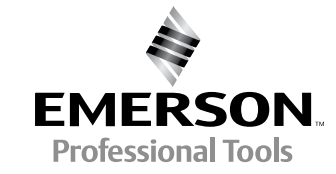

RIDGID forbeholder sig ret til at ændre specifikationer for hardware, software eller begge dele som beskrevet i denne manual uden varsel. Besøg www.seesnake.com for aktuelle opdateringer og supplerende oplysninger om dette produkt. Grundet produktudvikling, kan fotos og andre præsentationer der er specificeret i denne manual afvige fra det faktiske produkt.

Andre varemærker eller registrerede varemærker nævnt i denne manual tilhører deres respektive ejere.

## **EMERSON. CONSIDER IT SOLVED.TM** © 2011 RIDGID, Inc. Trykt i USA 10/16/2015 742-042-549-DA-0A Rev A